### **Voipac H323 Router Firewall Settings**

# **Fayn client registration/unregistration**

- 1. Fayn Client PC sends **UDP** packets to registrate on H323 Router to port usually **1719** (this is custom on H323 Router, say East for example)
- 2. H323 Router process packets and sends a bit modificated **UDP** packets from port **1719** (again customized, but for other site, say West) on GateKeeper port **1719**
- 3. GateKeeper answers with **UDP 1719** to H323 Router West **1719**
- 4. H323 Router sends answer from East **1719** to Fayn Client PC

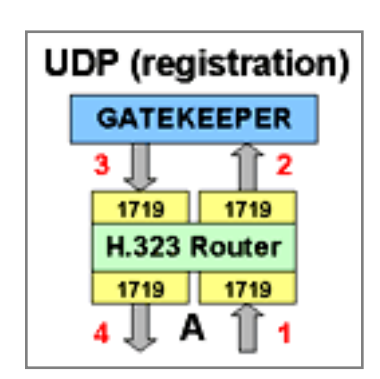

# **Starting call (signalization)**

Say user A make a call to user B

- 1. Users A PC creates **TCP** connection to H323Router\_A to port **1720**
- 2. H323 Router\_A process packets and creates **TCP** connection from system free port to GateKeeper
- 3. Gate Keeper creates **TCP** conection and sends signalling packets to H323 Router\_B port **1720**
- 4. H323 Router\_B process packets and creates **TCP** connection from system free port to users B PC port **1720**

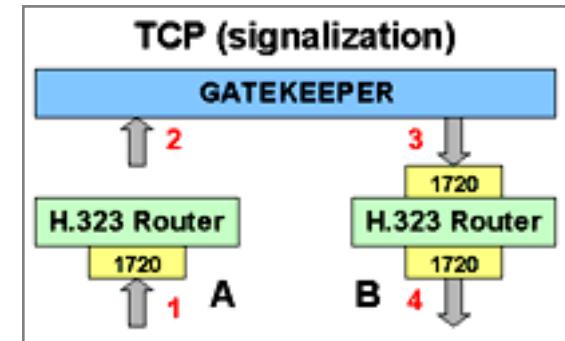

# **Voice**

Voice = **UDP** (RTP) packets. You can customize on H323 Router range **UDP** ports, then call looks like:

- 1. From user A PC system free **UDP** port to H323 Router\_A **UDP** port from set range
- 2. From set range H323 Router\_A **UDP** port to set range H323 Router\_B **UDP** port
- 3. From set range H323 Router\_B **UDP** port to user B PC system free **UDP** port

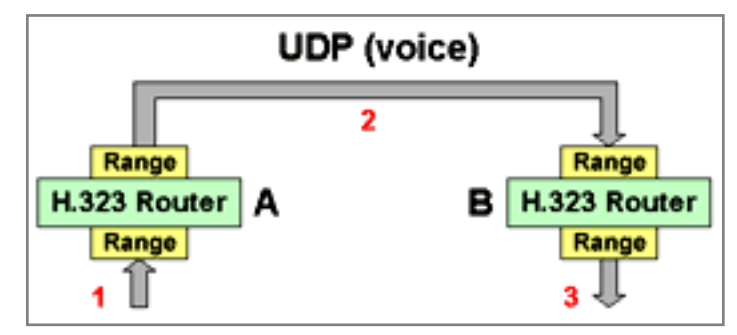

These steps are made at the same time in both directions depending on speach.

### **Firewall examples**

WAN= #set your wan interface IP address IF= #set interface name (eth0, e.g.) RANGE= #set range **UDP** ports set on H323Router (example 15000:15100) GKP1= #set GateKeeper1 IP address GKP2= #set GateKeeper2 IP address

#### IPCHAINS

# registration/unregistration ipchains -A input -s \$GKP1 1719:1719 -d \$WAN 1719:1719 -i \$IF -p udp -j ACCEPT ipchains -A input -s \$GKP2 1719:1719 -d \$WAN 1719:1719 -i \$IF -p udp -j ACCEPT # signalization ipchains -A input -s \$GKP1 -d \$WAN 1720:1720 -i \$IF -p tcp -j ACCEPT ipchains -A input -s \$GKP2 -d \$WAN 1720:1720 -i \$IF -p tcp -j ACCEPT # what is it ? ipchains -A input -s 0.0.0.0/0 -d \$WAN \$RANGE -i \$IF -p udp -j ACCEPT # voice ipchains -A input -s \$GKP1 -d \$WAN 1024: -p tcp -j ACCEPT ipchains -A input -s \$GKP2 -d \$WAN 1024: -p tcp -j ACCEPT

#### IPTABLES

# registration/unregistration iptables -t filter -A INPUT -i \$IF -s \$GKP1 -d \$WAN -p udp -m udp --dport 1719 -j ACCEPT iptables -t filter -A INPUT -i \$IF -s \$GKP2 -d \$WAN -p udp -m udp --dport 1719 -j ACCEPT # signalization iptables -t filter -A INPUT -i \$IF -s \$GKP1 -d \$WAN -p tcp -m tcp --dport 1720 -j ACCEPT iptables -t filter -A INPUT -i \$IF -s \$GKP2 -d \$WAN -p tcp -m tcp --dport 1720 -j ACCEPT # what is it ? iptables -t filter -A INPUT -i \$IF -d \$WAN -p udp -m udp --dport \$RANGE -j ACCEPT # voice iptables -t filter -A INPUT -i \$IF -s \$GKP1 -d \$WAN -p tcp -m tcp --dport 1024: -j ACCEPT iptables -t filter -A INPUT -i \$IF -s \$GKP2 -d \$WAN -p tcp -m tcp --dport 1024: -j ACCEPT

### **Voipac H323 Router**

Voipac H323 Router works like proxy listening on one or two interfaces, processing voice packets and exchanging them from private network behind router with NAT to the public network (Internet) and backward. Solves problematic voice routing into private subnet. It does not depend on IP Routing enabled.

### **Management**

H323 Router service is represented as a set of attributes organized in a hierarchical naming structure. There is a command line utility called vpacadm with a set of shell-like commands, that can be used to access the attributes. The attributes are described in the following tables.

### **Root node attributes:**

Under the running service, several instances of H323 Router can be created. In the management tree, these instances are represented by a subtree called configuration. The first table shows the attributes common for all configurations.

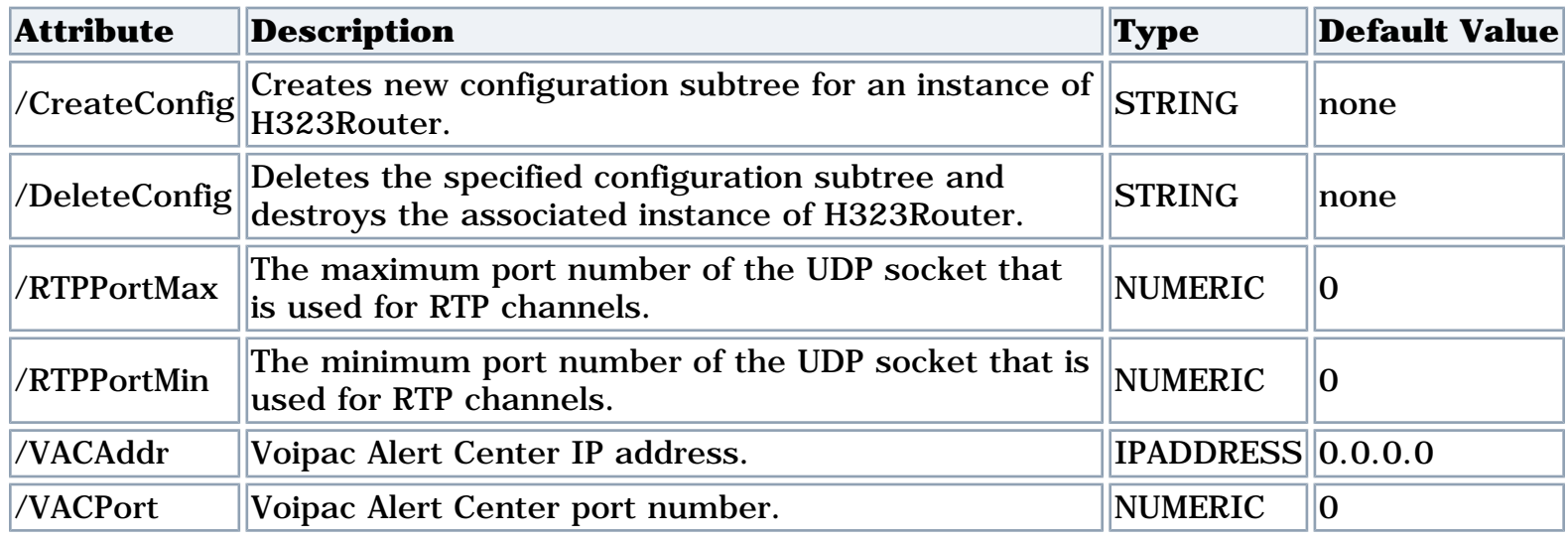

# **Attributes in the configuration subtree:**

These attributes are specific to an instance of service. The configuration attribute names are specified relative to the <configuration name> node. Since the configuration nodes are placed in the root node they must not be assigned names from one of attributes specified in the above table.

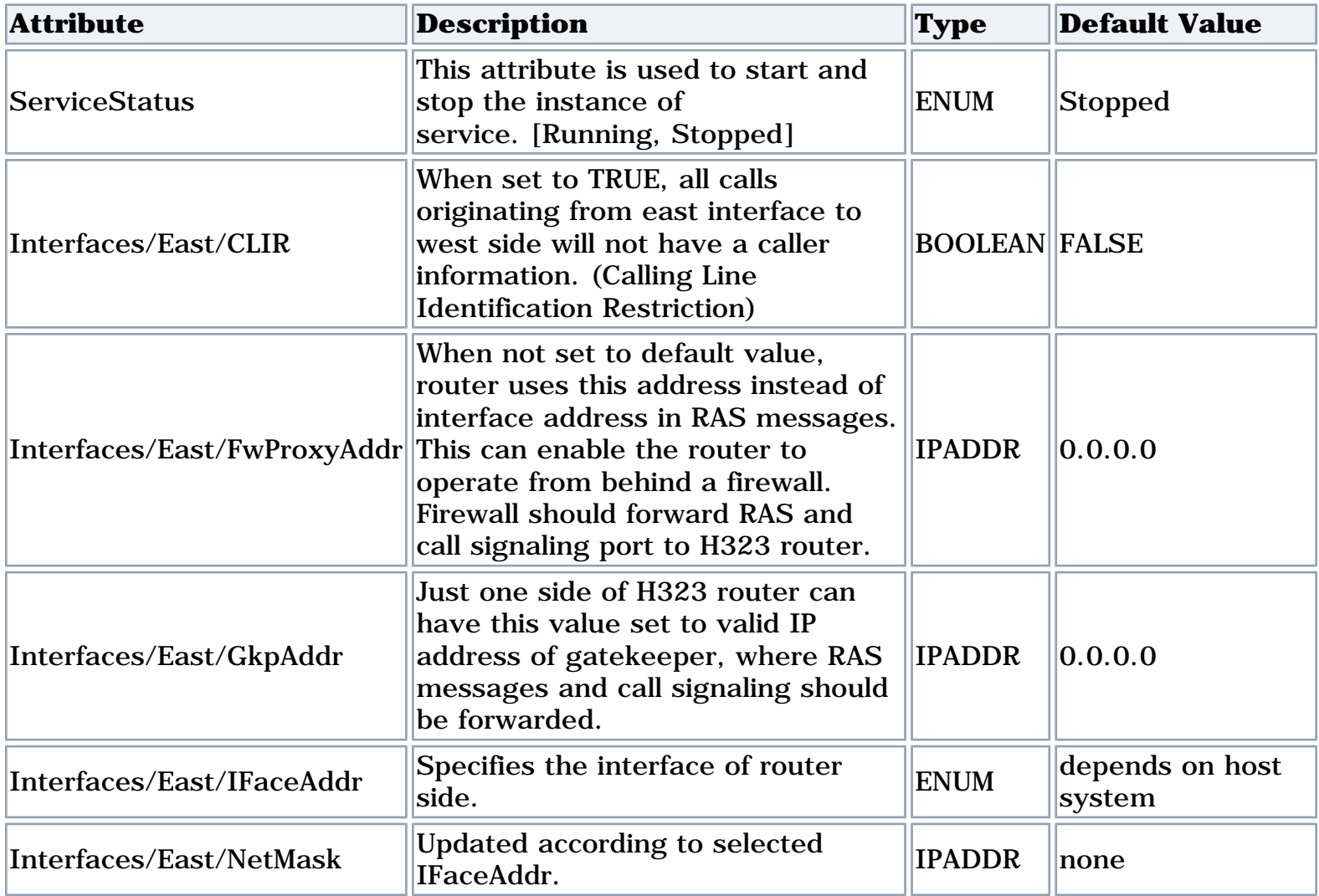

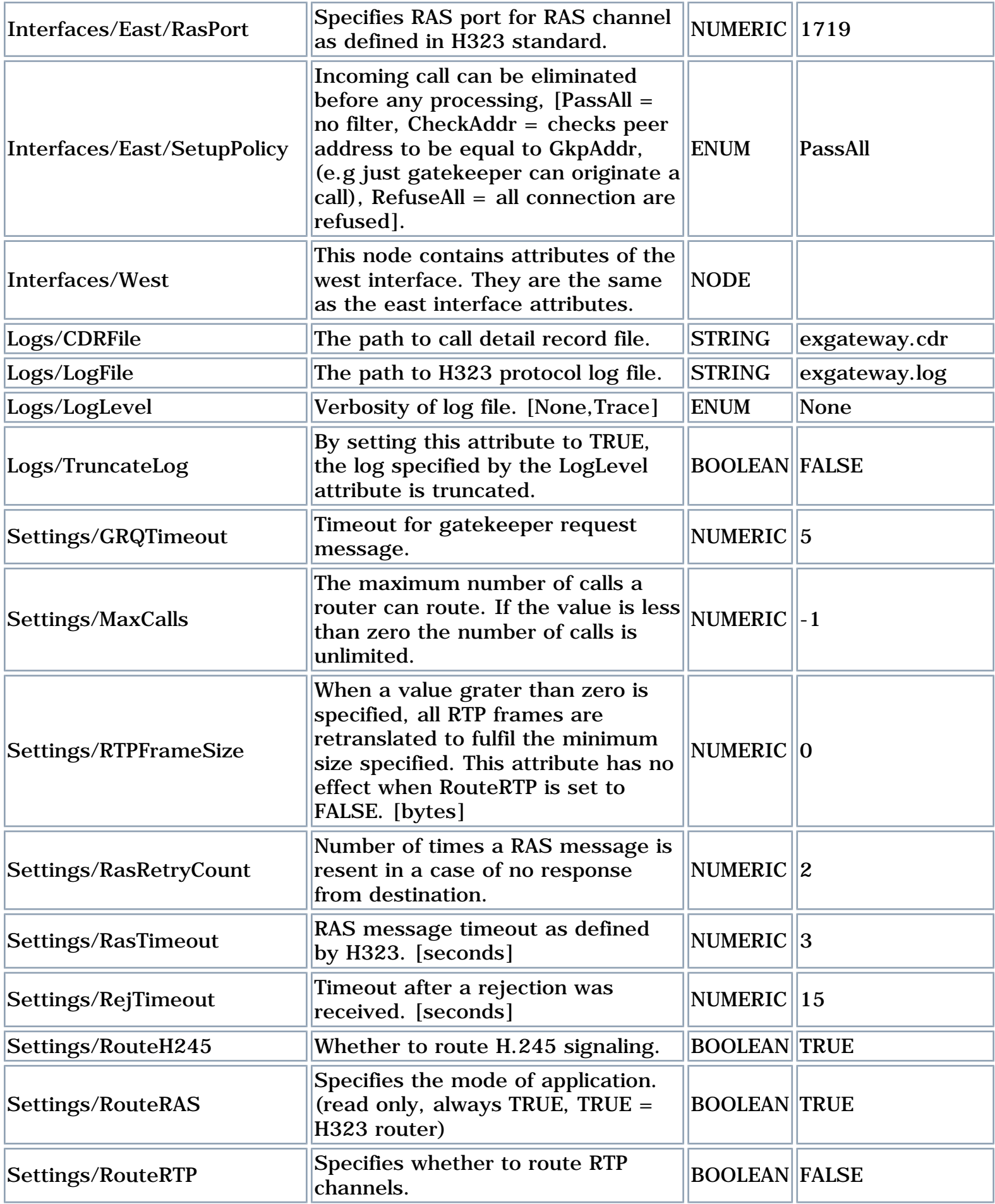

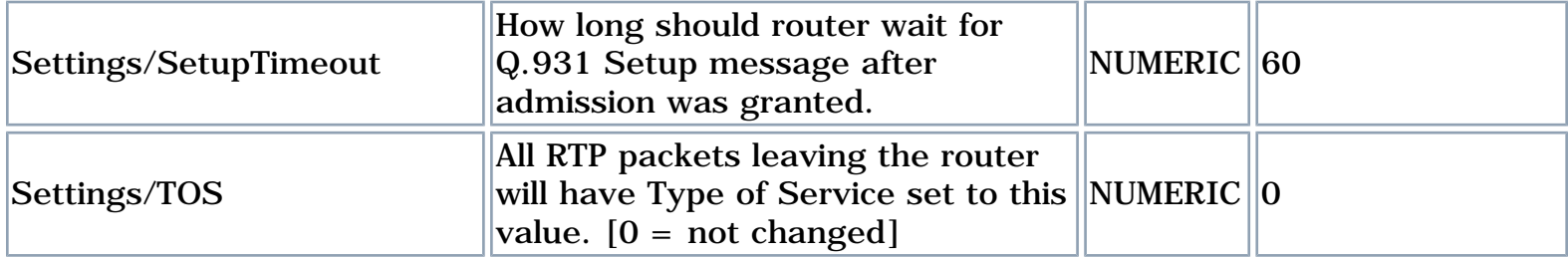